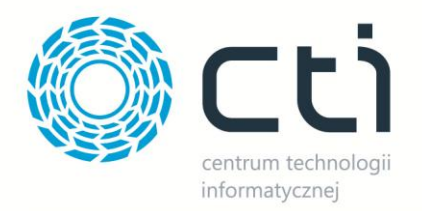

# MONTAŻ BY CTI INSTRUKCJA

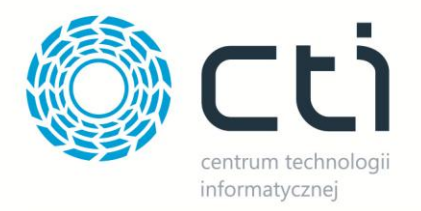

## Spis treści

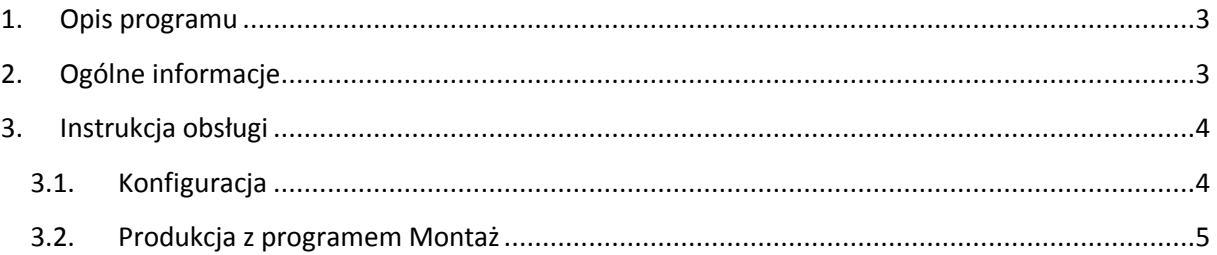

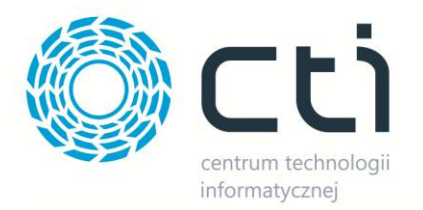

## <span id="page-2-0"></span>**1. Opis programu**

*Montaż by CTI* to zewnętrzny program umożliwiający pracę na stanowiskach w programie *Produkcja by CTI*.

Do pracy z programem potrzebny jest czytnik kodów kreskowych z możliwość definiowania znaków Prefix - czyli grupy znaków, które mogą być wysłane przed zawartością kodu kreskowego. Czytnik musi odczytywać podstawowe kody kreskowe w zależności od tego jak jest kodowany sprzęt. Musi odczytywać kody EAN oraz kody alfanumeryczne np. Code 128 (np. dla kodu RPC).

### <span id="page-2-1"></span>**2. Ogólne informacje**

Każdy z pracowników firmy musi posiadać własną kartę identyfikacyjną z kodem RPC pozwalającą na jednoznaczne jego zidentyfikowanie. Po rozpoczęciu pracy użytkownik loguje się za jej pomocą do systemu, co jest równoznaczne z zapisaniem informacji odnośnie zajmowanego przez daną osobę stanowiska pracy, przy czym dany pracownik nie jest na stałe przypisany do jednego stanowiska. Po zakończeniu zmiany następuje wylogowanie z systemu z użyciem karty identyfikacyjnej.

Każde ze stanowisk pracy wyposażone jest w czytnik kart identyfikacyjnych łączących się za pomocą sieci bezprzewodowej z serwerem przesyłając dane odnośnie logowania. Czytniki posiadają indywidualne numery prefiks dla stanowiska pozwalające na jednoznaczną ich identyfikację.

Na monitorze dostępnym dla pracowników wyświetlają się informacje odnośnie zalogowanych w systemie pracowników. Zawierają one numer zajmowanego aktualnie stanowiska pracy, imię i nazwisko pracownika oraz zakres aktualnie wykonywanych prac wraz z statusem.

Kody które muszą być umieszczone przy stanowisku:

- **000000001** Zakończenie pracy
- **000000002** Zakończenie montażu
- **000000003** Cofniecie montowanego produktu

Na kolektorach musi być ustawiony prefix:

**01** - Stanowisko 1

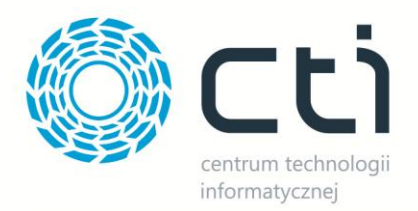

- **02** Stanowisko 2
- **03** Stanowisko 3
- **04** Stanowisko 4

#### <span id="page-3-0"></span>**3. Instrukcja obsługi**

#### <span id="page-3-1"></span>**3.1. Konfiguracja**

Po uruchomieniu programu należy nawiązać połączenie z Comarch ERP Optima. W tym celu należy podać:

- *Serwer* nazwa serwera MS SQL,
- *Baza główna*  nazwa bazy głównej,
- *Użytkownik* nazwa użytkownika,
- *Hasło*  hasło.

Po wpisaniu danych należy kliknąć *Testuj połączenie*. Informacja o poprawności wprowadzonych danych wyświetla się w polu *Logi*. Jeżeli połączenie zostanie nawiązane, można kliknąć *Zapisz* w celu zachowania ustawień.

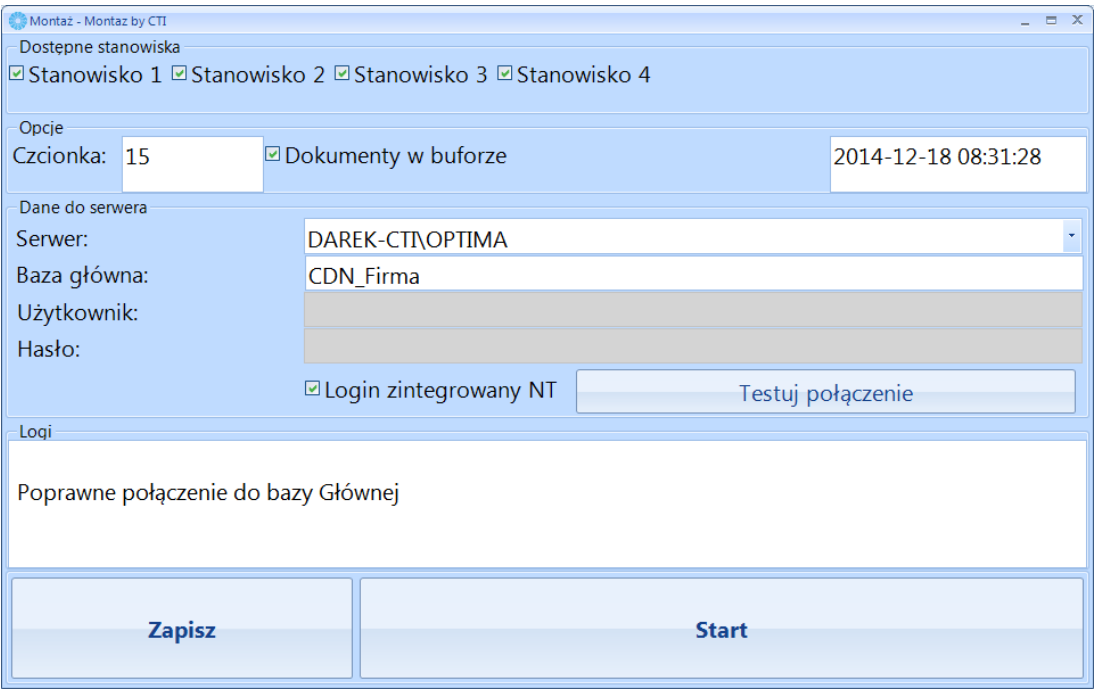

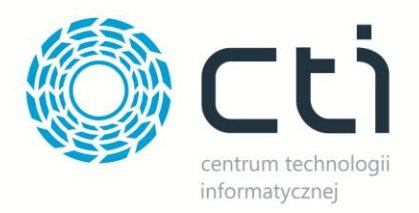

W następnej kolejności należy określić ilość stanowisk w części *Dostępne stanowiska* oraz rozmiar czcionki w części *Opcje.* W ostatnim kroku należy określić czy dokumenty mają się generować do bufora czy nie, zaznaczając bądź odznaczając opcję *Dokumenty w buforze* w części *Opcje*.

Tak skonfigurowany program jest gotowy do pracy. Aby go uruchomić należy kliknąć *Start*.

#### <span id="page-4-0"></span>**3.2. Produkcja z programem Montaż**

Aby współpraca z programem *Montaż* była możliwa, w konfiguracji *Produkcji* należy zaznaczyć opcję *Współpraca z programem Montaż*:

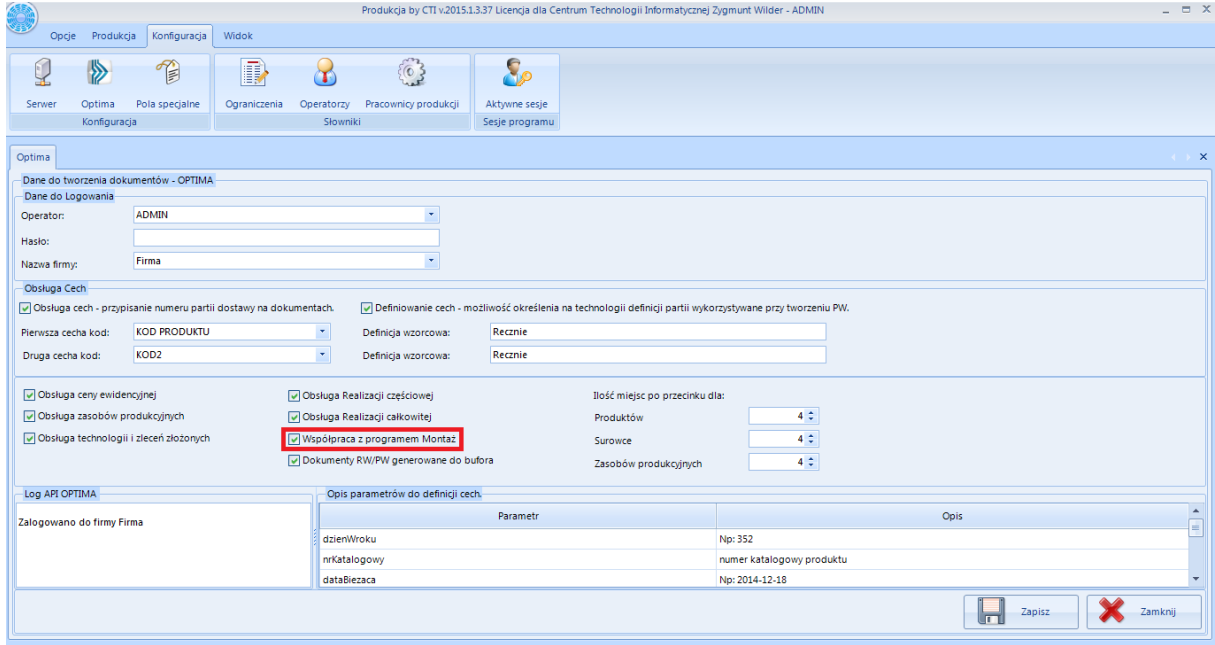

W celu pracy z programem utworzona w *Produkcji* Technologia musi mieć produkt z cechą i przynajmniej jeden surowiec z cechą. Surowce z cechą są ograniczone do 1 sztuki:

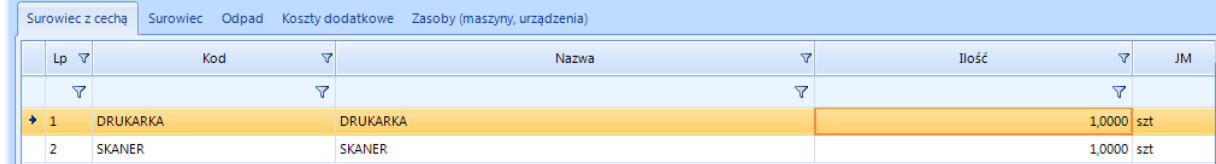

Cecha dla każdego surowca z cechą musi być inna, ponieważ w innym przypadku wystąpił by konflikt przy sczytywaniu skanerem kodów. Po utworzeniu Zlecenia i wydania go na produkcję, należy przesunąć surowce na magazyn pracownika produkcji. Po tych czynnościach można przejść do produkowania z programem *Montaż*.

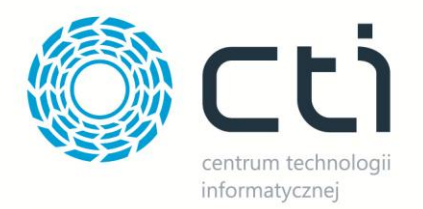

#### Po poprawnej konfiguracji i naciśnięciu *Start* wyświetli się nowe okno:

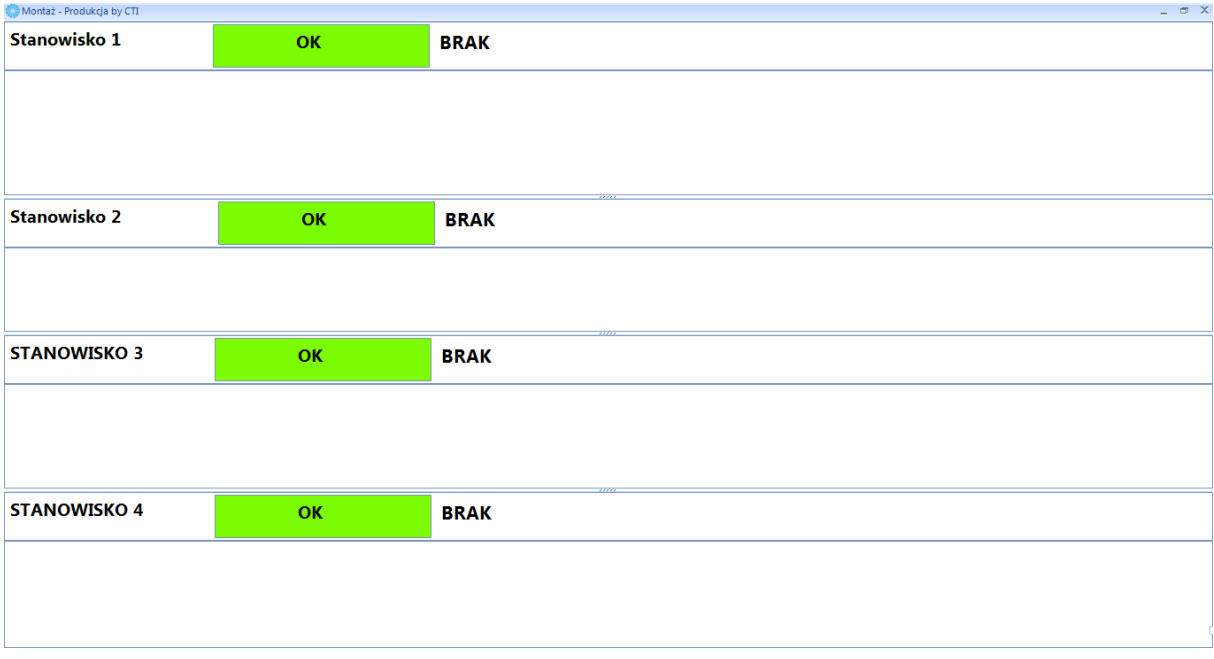

Każdy wczytany kod musi być poprzedzony kodem prefiks stanowiska.

W celu zalogowania się pracownika należy wczytać jego kod RCP (np. 01JAKUB dla pracownika z RCP JAKUB), co spowoduje zalogowanie się pracownika na Stanowisku 1:

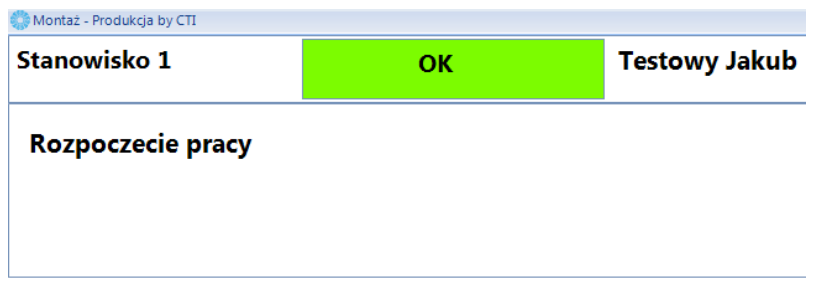

Następnie należy wczytać po kolei kody surowców z cechą (np. 01001 dla surowca z cechą 001):

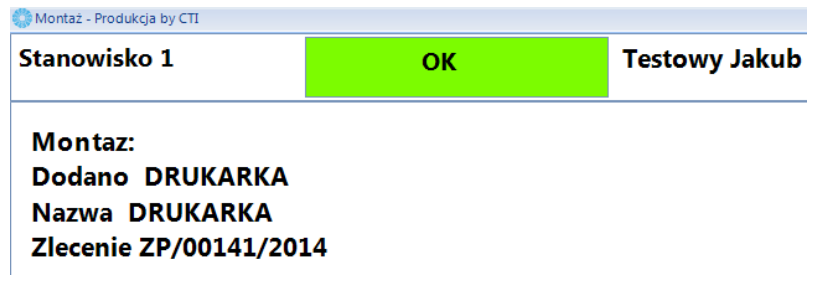

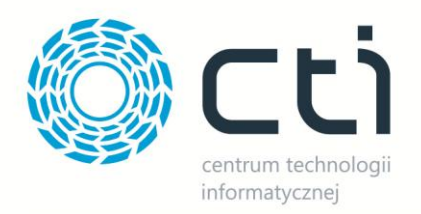

W przypadku gdy element okaże się uszkodzony, pracownik ma możliwość cofnięcia się o jeden element. Tzn. odczytuje kod operacji cofnij (w tym przypadku 01000000003). Pracownik udaje się z elementem uszkodzonym do magazyniera i pobiera nowy element. Magazynier po stronie OPTIMY dokonuje właściwego przesunięcia towaru uszkodzonego.

Po wczytaniu wszystkich surowców, należy wczytać kod zakończenia montażu (w tym przypadku 01000000002):

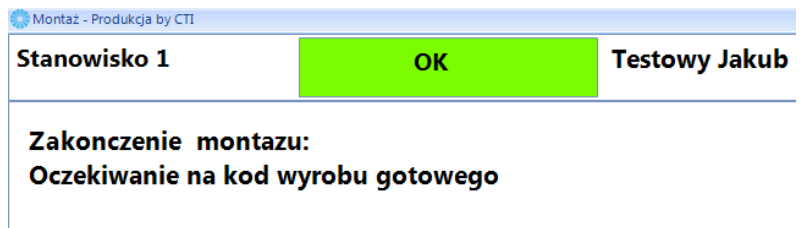

Program poprosi o podanie kodu wyrobu gotowego. Należy pamiętać, że cecha wyrobu gotowego musi być unikatowa, następny produkt na montażu nie powstanie z tą cechą co poprzedni (przykładowa cecha wyrobu gotowego: 01005).

Po poprawnym procesie produkcji, program wyświetli informację o zakończeniu montażu:

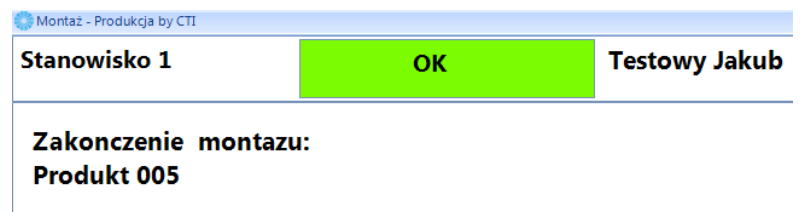

W OPTIMIE zostanie wygenerowany dokument PW na produkt oraz RW na surowce. Surowce bez cechy zostaną automatycznie dodane do RW. W celu zakończenia pracy z programem należy wczytać kod zakończenia montażu (w tym przypadku 01000000001).

Po poprawnym procesie produkcji z montażem w programie *Produkcja* w szczegółach pracownika można wygenerować plik \*.pdf zawierający pracę pracownika na montażu:

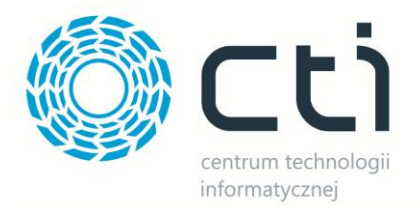

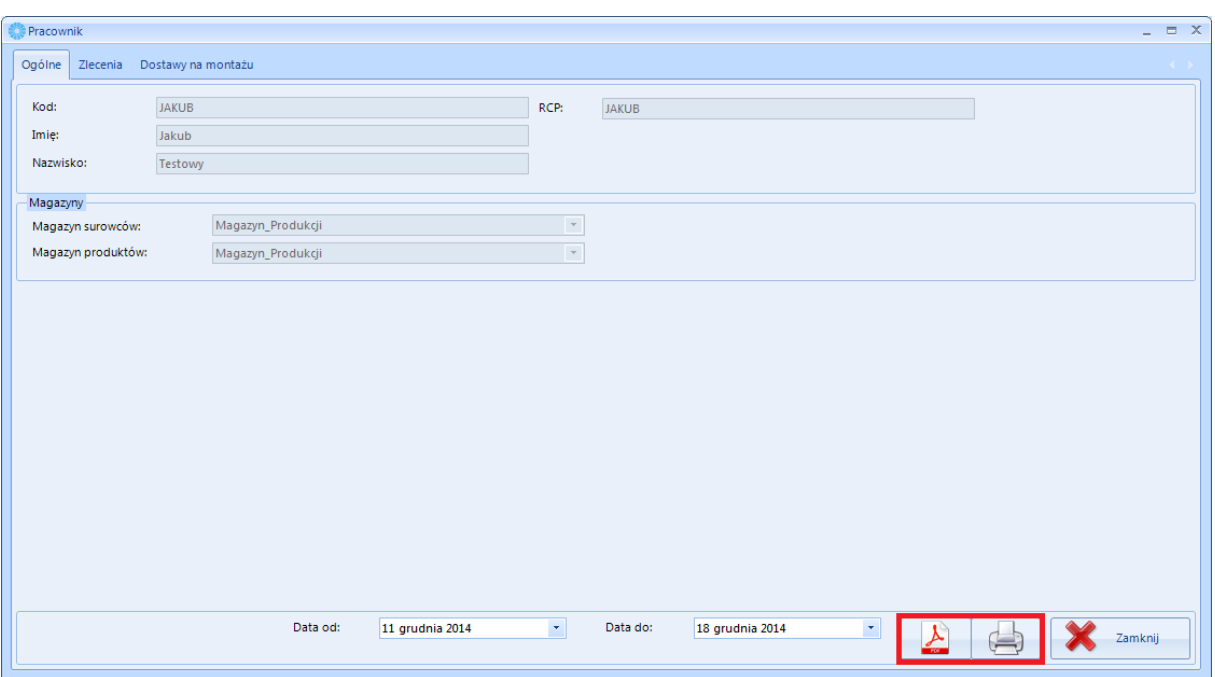

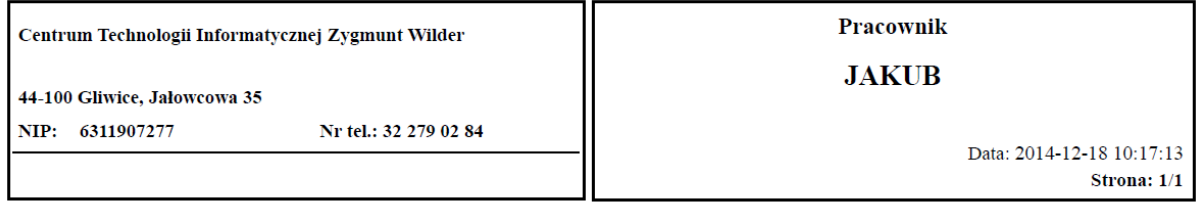

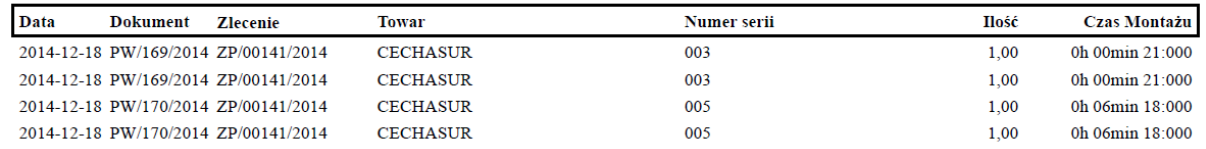

#### Położenie surowca można śledzić na szczegółach tego surowca:

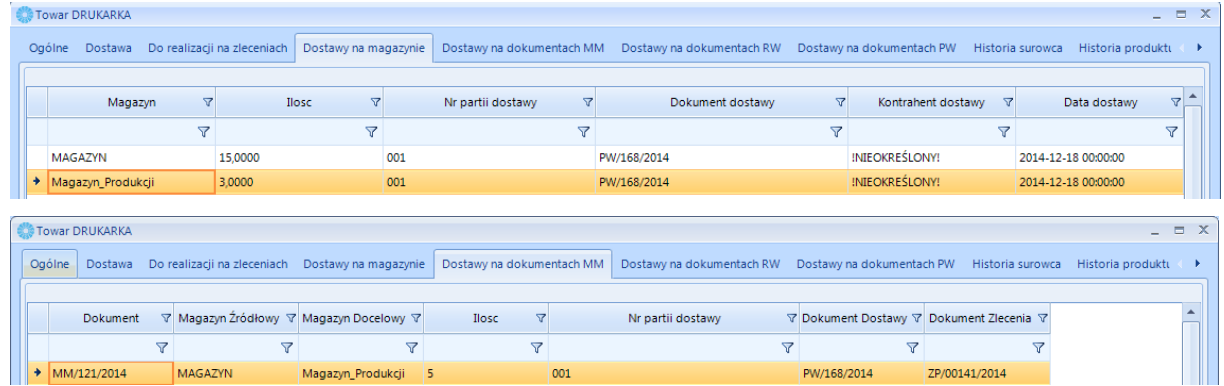

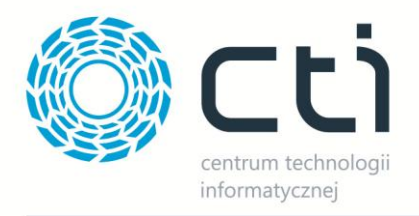

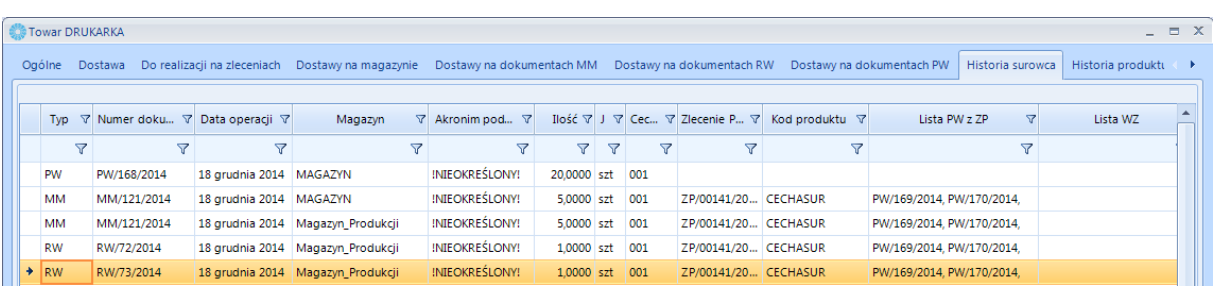